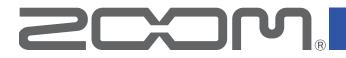

# Vocal Processor

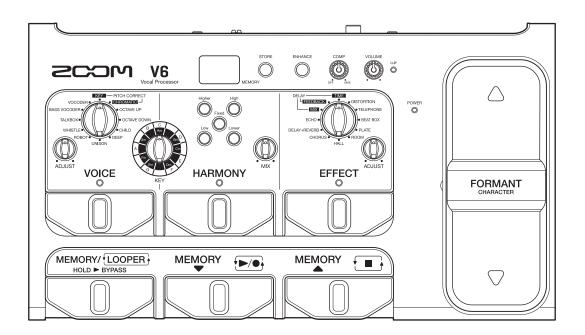

# **Operation Manual**

You must read the Usage and Safety Precautions before use.

#### © 2020 ZOOM CORPORATION

Copying or reprinting this manual in part or in whole without permission is prohibited.

Product names, registered trademarks and company names in this document are the property of their respective companies. All trademarks and registered trademarks in this document are for identification purposes only and are not intended to infringe on the copyrights of their respective owners. Proper display is not possible on grayscale devices.

#### Operation Manual overview

You might need this manual in the future. Always keep it in a place where you can access it easily. The contents of this document and the specifications of the product could be changed without notice.

- Windows® is a trademark or registered trademark of Microsoft® Corporation.
- Mac and macOS are trademarks or registered trademarks of Apple Inc.
- iOS is a trademark or registered trademark of Cisco Systems, Inc. and used under license.
- Other product names, registered trademarks and company names in this document are the property of their respective companies.

Note: All trademarks and registered trademarks in this document are for identification purposes only and are not intended to infringe on the copyrights of their respective owners.

# Introduction

Thank you very much for purchasing a ZOOM **V6** Vocal Processor.

The **V6** has numerous functions for transforming vocals and is easy-to-use, so anyone can achieve powerful vocal sounds. After adjusting volume and clarity, you can, for example, correct the pitch of vocals while adding harmony and reverb.

Setting values and combinations can be saved as patch memories in the unit to be used whenever you like. You can try out a variety of vocal effects right away by switching among the preset patch memories.

With other features that include a unique formant pedal that can be used to change vocal characteristics, a looper that can record overdubs for up to 3.5 minutes and a super-directional ZOOM SGV-6 mic, this vocal processor is perfect for live performances.

We hope you will enjoy using it for many years.

### Main features of the V6

#### **Easy sound creation**

Creating sounds is as easy as turning knobs and pressing switches.

#### Super-directional ZOOM SGV-6 mic

The super-directional ZOOM SGV-6 mic, which is based on shotgun mic technologies, catches the sound of the vocalist with focused directionality. Using the SGV-6 suppresses feedback and interference from nearby instruments when capturing a voice, enabling more accurate pitch correction and harmonization.

#### Voice character manipulation pedal

The FORMANT pedal can be used to change vocal characteristics without changing pitch, making it sound like the voice of a different person.

The vocal automatically returns to its original character when the foot is removed from the pedal.

#### Singing assistance

Using the compressor to even out volume and the enhance function to add clarity helps make singing easier.

#### Voice, harmony and effect sections

The VOICE section allows you to easily pitch-correct vocals or create a robotic sound, for example.

The HARMONY section can be used to automatically generate third-degree and fifth-degree harmonies according to the KEY setting.

The EFFECT section is optimized for vocalists. The 10 types of effects include echo and reverb as well as aggressive distortion.

#### 3.5-minute looper great for improvisations

The looper can be used to overdub processed vocals as many times as desired, greatly expanding performance possibilities.

Convenient undo and redo functions can be easily performed with a footswitch.

#### **USB** audio interface

The **V6** can be used as a 2-IN/2-OUT audio interface.

# Terms used in this manual

#### Patch memory

Records of voice, harmony and effect settings are called "patch memories" and can be used to easily recall settings. Up to 100 patch memories can be stored.

#### **Looper**

Vocal loops can be recorded for up to 3.5 minutes and played back.

Loops can be layered for a variety of live performance techniques, including a cappella choruses and vocal percussion.

#### Memory mode

Use this mode to select patch memories with the footswitches.

#### Looper mode

Use this mode to operate the looper with the footswitches.

#### **VOICE**

This section can alter the sound of the voice. For example, use it to correct pitch according to the key or give the voice a childlike, synthesized or vocoder sound.

#### **HARMONY**

This can add up to two harmonizing voices. This generates optimal harmonies automatically according to the key.

#### **EFFECT**

This section adds reverb, distortion or another effect to the original sound to change its tone.

#### **FORMANT**

Formants are vocal characteristics created by differences in mouth and throat shapes. The FORMANT pedal of the **V6** can be used to change vocal characteristics without changing the pitch.

#### COMP (compressor)

Input sounds over a certain level can be compressed to lower their volume and even out the overall volume.

#### **ENHANCE**

This can make singing clearer by emphasizing high frequencies, and it can make the voice sound pleasanter by suppressing sibilant sounds as in "hiss" and "shhh".

#### ECO mode

This function will automatically turn the power off 10 hours after the last operation.

# Contents

| Introduction                                                                                 | . 3      |
|----------------------------------------------------------------------------------------------|----------|
| Terms used in this manual                                                                    | . 4      |
| Contents                                                                                     | . 5      |
| V6 structure                                                                                 | . 6      |
| Names and functions of parts                                                                 | . 7      |
| Making connections                                                                           | 10       |
| ZOOM SGV-6 mic overview                                                                      | 11       |
| Turning the power on         Using batteries                                                 | 12<br>13 |
| Adjusting the volume and tone<br>Adjusting the mic input volume<br>Reducing volume variation | 14<br>14 |
| (compressor function)<br>Bringing out vocal character                                        | 14       |
| (enhance function)<br>Adjusting headphone volume                                             | 15<br>15 |
| Selecting patch memories                                                                     | 16       |
|                                                                                              | -        |
| Using the VOICE section                                                                      | 17       |
| Using the HARMONY section                                                                    | 19       |
| Using the EFFECT section                                                                     | 21       |
| Saving settings in patch memories                                                            | 23       |
| Using the FORMANT pedal<br>Adjusting the stiffness of the                                    | 24       |
| FORMANT pedal                                                                                | 24       |
| Using the looper                                                                             | 25       |
| Activating the looper                                                                        | 25       |
| Recording and playing loops                                                                  | 25       |
| Overdubbing loops                                                                            | 26       |
| Clearing the loop                                                                            | 27       |
| Display indicators                                                                           | 27       |

| Bypassing the effect of the V6         | 28 |
|----------------------------------------|----|
| Making other settings                  | 29 |
| Setting the standard pitch for voices  |    |
| and harmonies                          | 29 |
| Setting the type of batteries used     | 30 |
| Setting ECO mode to turn the power off |    |
| automatically when not used            | 31 |
| Restoring factory default settings     | 32 |
| Using audio interface functions        | 33 |
| Installing the driver                  | 33 |
| Connecting to a computer               | 34 |
| Updating the firmware                  | 35 |
| Troubleshooting                        | 36 |
| Specifications                         | 38 |

# V6 structure

#### Signal flow

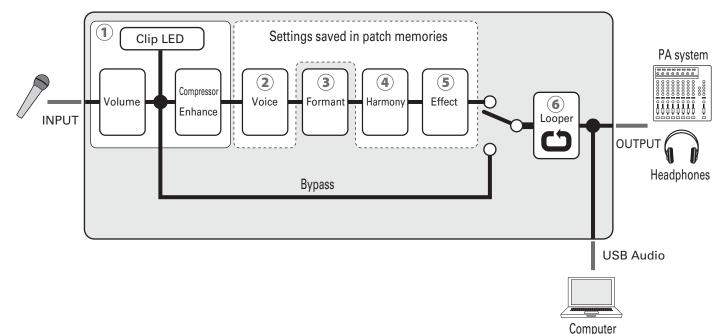

- The volume and tone of the input from the mic can be adjusted.
   (→ <u>"Adjusting the volume and tone" on page 14</u>)
- ② This can alter vocals with pitch correction, pitch shifting, vocoder and other options.
   (→ <u>"Using the VOICE section" on page 17</u>)
- ③ The FORMANT pedal can be used to change vocal characteristics without changing the pitch. ( $\rightarrow$  <u>"Using the FORMANT pedal" on page 24</u>)
- ④ This can add up to two harmonizing voices.
   (→ <u>"Using the HARMONY section" on page 19</u>)
- (5) Use this to apply delay, reverb or another effect.  $(\rightarrow \underline{"Using the EFFECT section" on page 21})$
- 6 Recorded loops can be played back repeatedly.
  - $(\rightarrow \underline{"Using the looper" on page 25})$

HINT

VOICE, HARMONY and EFFECT settings (2), (4) and (5)) can be saved in patch memories and easily recalled. ( $\rightarrow$  <u>"Selecting patch memories" on page 16</u>, <u>"Saving settings in patch memories" on page 23</u>)

# Names and functions of parts

#### Front panel

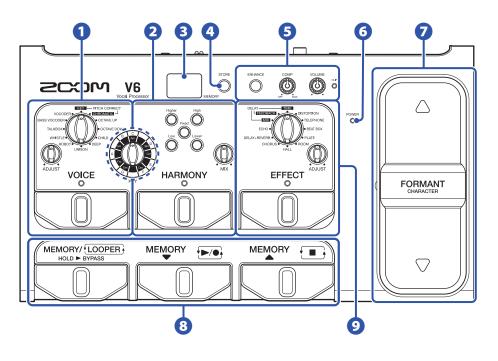

#### **1** VOICE section

Alter vocals with pitch correction, pitch shifting, vocoder and other options.

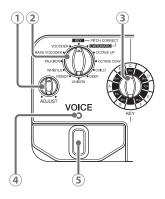

- 1 VOICE ADJUST knob
  - Use to adjust the voice.
- (2) VOICE selection knob Select the voice type.
- ③ **KEY selection knob** Select the key for pitch correction.
- VOICE indicator
   This shows whether the VOICE section is on or off.
- **5 VOICE footswitch** Turn the VOICE section on/off.

#### **2** HARMONY section

Add up to two harmonizing voices.

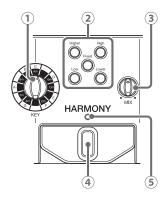

- (1) **KEY selection knob** Select the key for harmonization.
- 2 HARMONY style buttons Press to activate harmony types.
- ③ HARMONY MIX knob Adjust the balance between the vocal and the harmony.
- HARMONY footswitch Turn the HARMONY section on/off.
- (5) HARMONY indicator This shows whether the HARMONY section is on or off.

#### **B** Display

This shows the selected patch memory number and looper status.

#### **4** STORE button

Press to save the current settings to a patch memory.

#### **5** Input control section

Adjust the volume and tone of the input from the mic.

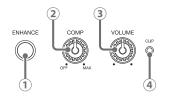

- ENHANCE button Turn the ENHANCE function on/off.
   COMP knob
- Adjust the amount of compression.
- **3 VOLUME knob** Adjust the mic input volume.
- (4) **CLIP indicator** This shows the status of the input sound.

#### **6** POWER indicator

This shows whether the power is on or off and the remaining battery charge.

#### **7** FORMANT pedal

Change the character of the voice.

#### 8 Patch memory/looper control section

Select patch memories and operate the looper.

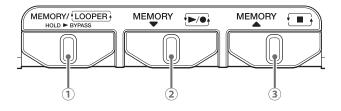

- MEMORY/LOOPER footswitch Switch between memory and looper modes. Press and hold to bypass the effect of the V6.
- ② MEMORY ▼ footswitch
   Use to select patch memories.
   When in looper mode, use to record and play loops.
- ③ MEMORY ▲ footswitch
   Use to select patch memories.
   When in looper mode, use to stop loops.

#### **9** EFFECT section

Apply delay, reverb or another effect.

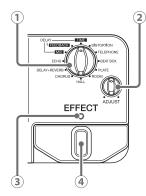

- 1 EFFECT selection knob Select the effect.
- 2 EFFECT ADJUST knob Adjust the effect.
- ③ EFFECT indicator This shows whether the EFFECT section is on or off.
- (4) **EFFECT footswitch** Turn the EFFECT section on/off.

#### Rear panel

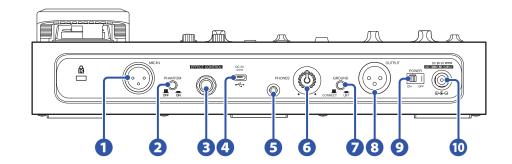

#### **1** MIC IN jack

Connect a mic here.

#### **2** PHANTOM switch

Turn +48V phantom power ON/OFF.

Turn this ON when connecting a ZOOM SGV-6 mic or a condenser mic that requires phantom power, for example.

#### **3** EFFECT CONTROL connector

An expression pedal (ZOOM FP02M) can be connected here to control the effect.

#### **4** USB port

Connect a computer here to use the **V6** as an audio interface or to update the **V6** firmware. A mobile battery, for example, can also be connected here to provide power.

#### **5** PHONES output jack

Connect headphones here.

#### **6** PHONES output volume knob

Adjust the headphone output volume.

#### **O** GROUND LIFT switch

This connects/disconnects the output jack ground.

#### **8** OUTPUT jack

Connect this to a mixer, other PA system, recorder or other audio device that can adjust sound balance.

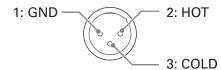

#### **9** POWER switch

Turn the power on/off.

#### **10** DC 9V AC adapter connector

Connect a dedicated AC adapter (ZOOM AD-16) here.

# **Making connections**

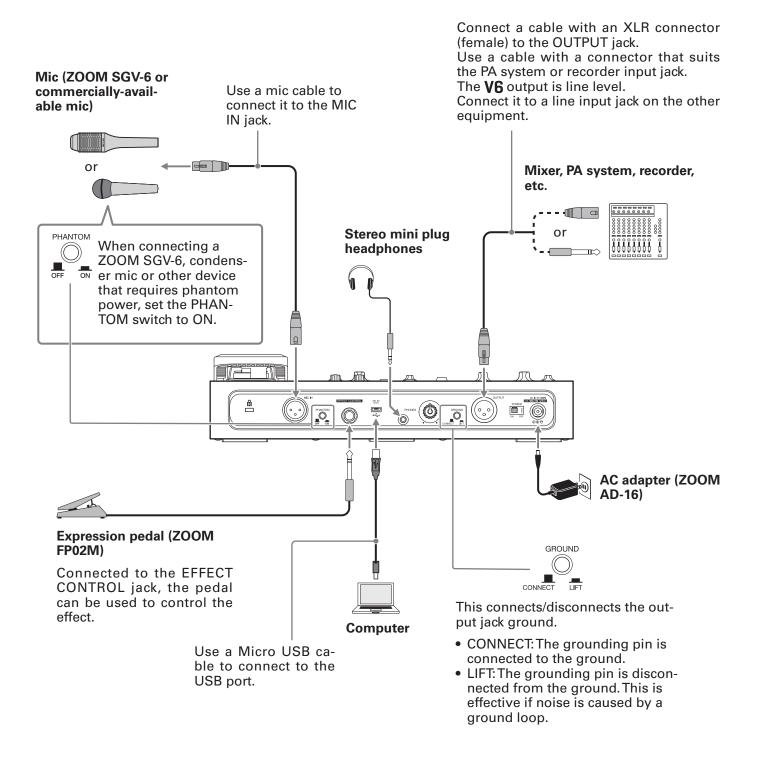

#### NOTE

Always set the PHANTOM switch to OFF when connecting a device that does not support phantom power. The device could be damaged if this is not done.

# **ZOOM SGV-6 mic overview**

The SGV-6 is a mic with focused directionality based on the technologies of shotgun mics, which are designed to capture sound in the direction they are pointed.

By capturing only the vocal, sounds from other instruments on stage are suppressed, enabling accurate pitch correction and harmonization.

#### Using the SGV-6

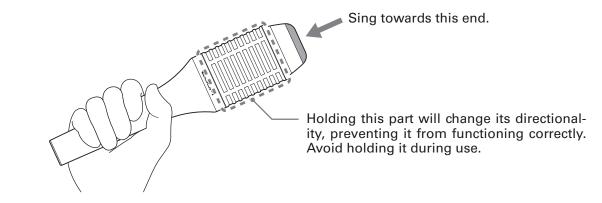

**NOTE** The SGV-6 is a delicate device. Do not drop it or hit it with excessive force.

# Turning the power on

1. Minimize the volume of output devices. 2. Set  $\bigcup_{ON OFF}^{POWER}$  to ON. This turns the V6 on, and  $\bigotimes^{POWER}$  lights green.

**3** Raise the volume of output devices.

#### HINT

- 4 AA batteries can also be used. Use only one type of battery (alkaline, NiMH or lithium) at a time. (→ <u>"Using batteries" on page 13</u>)
- Power for operation can also be supplied through the USB port.

#### ECO mode overview

- By default, ECO mode is set to ON, so the power will automatically turn off if no use occurs for 10 hours.
- ECO mode can also be set to OFF on the SETTING screen. (→ <u>"Setting ECO mode to turn the power off</u> <u>automatically when not used" on page 31</u>)

### **Using batteries**

Open the battery compartment cover on the bottom of the product and insert 4 AA batteries.

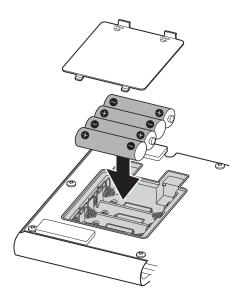

#### NOTE

 Set the type of battery used correctly so that the amount of remaining battery charge can be shown accurately. (→ <u>"Setting the type of batteries used" on page 30</u>)

POWER • \_\_\_\_\_ lights red when the remaining battery power becomes low. Replace the batteries with new ones.

# Adjusting the volume and tone

### Adjusting the mic input volume

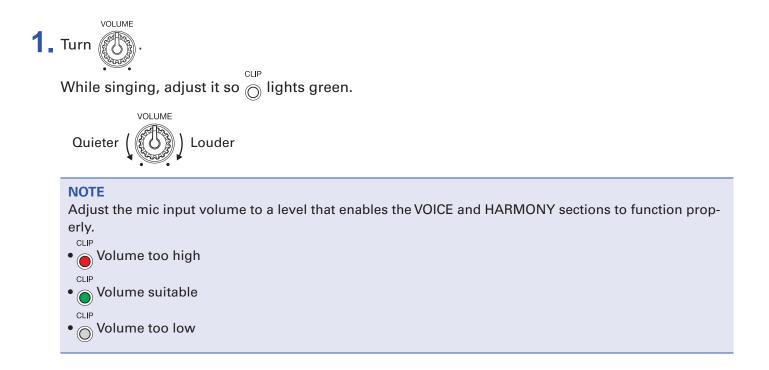

### **Reducing volume variation (compressor function)**

Input sounds over a certain level can be compressed to lower their volume and even out the overall volume.

If a single song contains both shouting or other loud singing and quiet whisper-like singing, for example, matching the level to the loud singing will cause the quiet singing to become inaudible. Compressing the volume of loud singing to reduce overall volume differences makes quiet singing easier to hear.

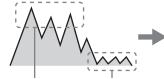

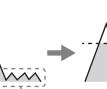

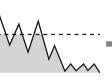

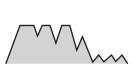

Overall volume is raised by amount loud part compressed

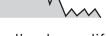

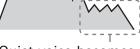

Loud voice

Quiet voice Loud part is compressed Overall volume dif-

ference is reduced

Quiet voice becomes easier to hear

COMP 1. Turn

Turn it right to increase the effect. Turn it completely left to turn the compressor function off.

### Bringing out vocal character (enhance function)

The **V6** enhance function has two effects.

#### • Bringing out vocal character

By emphasizing high frequencies, this can make singing clearer, so that it is not lost in the sound of a band.

#### • Suppressing "s" sounds and other sibilant sounds

Sibilant sounds are produced by air pushed through gaps between teeth and include hissing "s" sounds. Suppressing sibilant sounds that become distracting when the mic volume is turned up can make voices sound pleasanter.

lights.

1. Press O.

This turns the enhance function on and (

### Adjusting headphone volume

When using headphones to listen to the **V6**, turn the PHONES knob to adjust the volume.

ENHANCE

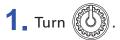

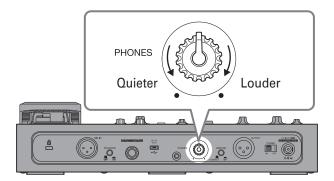

# **Selecting patch memories**

The **V6** comes with patch memories that allow a variety of vocal sounds to be tried right away. Patch memories store all VOICE, HARMONY and EFFECT section settings. Up to 100 patch memories can be stored.

**1** Press OF or OF.

Use these to select patch memories.

The selected patch memory number is shown on the display.

#### HINT

When the V6 power is turned on, the settings of the patch memory last used will be loaded and the display will show the patch memory number.
If VOICE, HARMONY or EFFECT settings are adjusted, (()) will light, showing that they are different from

the saved settings. Save the settings as needed. ( $\rightarrow$  <u>"Saving settings in patch memories" on page 23</u>)

#### V6 mode overview

The **V6** has two modes: memory and looper.

- In memory mode, patch memories can be selected.
- In looper mode, the looper can be used.

Press MEMORY/LOOPER

to switch between the modes.

Memory mode is active when the **V6** power is turned on.

# **Using the VOICE section**

Use this section to alter the sound of the voice. For example, use it to correct pitch according to the key or give the voice a childlike, synthesized or vocoder sound.

1. Press O.

The VOICE section is activated, and  $\overset{\text{VOICE}}{_{\bigcirc}}$  lights.

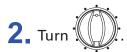

voice This selects the voice.

**3**. Turn ( ADJUST

This adjusts the voice.

| Voice                                                                                                    | Explanation                                                                                                    | ADJUST function                          |
|----------------------------------------------------------------------------------------------------|----------------------------------------------------------------------------------------------------|------------------------------------------|
| PITCH CORRECT - KEY**                                                                                                    | This corrects the pitch to the set key.*<br>This can be adjusted from a gentle pitch correction<br>to a mechanical effect that changes the pitch in<br>steps.                                                                                                 | Pitch correction amount                  |
| PITCH CORRECT - CHROMATIC**                                                                                                    | This corrects the pitch to semitones.<br>This can be adjusted from a gentle pitch correction<br>to a mechanical effect that changes the pitch in<br>steps. We recommend this setting when a song is<br>in an unknown key or it has numerous key chang-<br>es. | Pitch correction amount                  |
| OCTAVE UP                                                                                                    | This doubles the voice one octave up.<br>Together with the HARMONY function, rich harmo-<br>nies with three voices can be generated.                                                                                                    | Balances original and ef-<br>fect sounds |
| OCTAVE DOWN                                                                                                    | This doubles the voice one octave down.<br>Together with the HARMONY function, rich harmo-<br>nies with three voices can be generated.                                                                                                    | Balances original and ef-<br>fect sounds |
| CHILD**                                                                                                    | This makes the voice high-pitched and childlike by<br>raising the pitch and changing the character great-<br>ly.<br>This also corrects pitch to the set key.*                                                                                                 | Pitch correction amount                  |
| DEEP**                                                                                                    | This makes the voice low-pitched and deep by low-<br>ering the pitch and changing the character greatly.<br>This also corrects pitch to the set key.*                                                                                                    | Pitch correction amount                  |
| UNISON This creates an effect like singing the same part twice by duplicating the sound with the pitch and timing slightly shifted. |                                                                                                    | Effect mix level                         |

| ROBOT**                | This transforms the sound into a robotic voice out-<br>put at the root note of the set key.*<br>Using this during intros and interludes can en-<br>hance the performance of a song.                                                                                                    | Robot voice octave                                   |
|------------------------|----------------------------------------------------------------------------------------------------|------------------------------------------------------|
| WHISTLE                | This has the effect of sounding like whistling even<br>when just singing.<br>The octave of the whistling is different according<br>to whether the setting of the ADJUST knob is on<br>the left or right half. Choose the octave according<br>to the pitch of the singing and adjust the loudness<br>of the original sound.<br>+2 octaves<br>Maximum<br>original sound<br>ADJUST | Amount of original<br>sound in mix/whistle<br>octave |
| TALKBOX**              | This creates a talk box sound effect.<br>This corrects the pitch to the set key.* TALKBOX<br>pitch correction follows a blue note scale and adds<br>a $\flat$ 3 to major scales and a $\flat$ 5 to natural minor<br>scales.                                                                                                    | Pitch correction amount                              |
| BASS VOCODER**         | SS VOCODER** This creates a vocoder sound effect lowered one octave.<br>This corrects the pitch to the set key.* Increasing the pitch correction brings the sound closer to the pitch of the same note played on a keyboard.                                                                                                    |                                                      |
| VOCODER**<br>VOCODER** |                                                                                                    | Pitch correction amount                              |

\*For details about setting the key, see step 2 of <u>"Using the HARMONY section" on page 19</u>.

\*\*This follows the standard pitch setting ( $\rightarrow$  <u>"Setting the standard pitch for voices and harmonies" on page 29</u>).

# Using the HARMONY section

In the HARMONY section, two of the five options can be selected to generate harmonies automatically based on the KEY setting.

The HARMONY section is activated, and HARMONY lights.

2. Turn

Set the key of the song being sung.

When using sheet music, the key can be determined from the key signature.

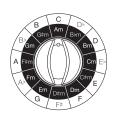

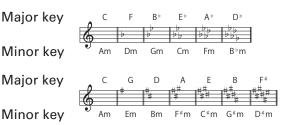

#### What is a key?

A key is a musical scale of 7 notes used in a song. Bright-sounding scales are known as major keys and dark-sounding scales are known as minor keys. The first note in the scale gives the key its name (A–G). For example, the bright-sounding scale that begins with C (Do) and has the seven notes C, D, E, F, G, A and B (Do, Re, Mi, Fa, Sol, La and Ti) is called the C major key. Likewise, the dark-sounding scale that contains the same notes, but begins with A (La) is the A minor (Am) key.

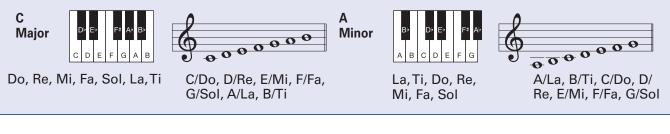

Higher High Fixed Low Lower 3. Press ( or

> lights, and the selected harmony is added. Press repeatedly to cycle through volume levels: high  $\rightarrow$  medium  $\rightarrow$  low  $\rightarrow$  off. The brightness changes with the level.

> Up to two harmony options can be activated. Activating a third harmony option will cancel the first one that was activated.

| Harmony | Explanation                                    |
|---------|------------------------------------------------|
| Higher  | +5 or +6 degrees                               |
| High    | +3 or +4 degrees                               |
| Fixed   | The note of the key selected in step 2 (fixed) |
| Low     | –3 or –4 degrees                               |
| Lower   | –5 or –6 degrees                               |

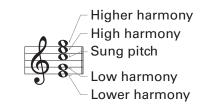

Each harmony is generated automatically according to the key selected in step 2.

Example 1: Singing a C note when the key is C major with High and Higher selected will produce the following notes.

Higher harmony High harmony Sung pitch

Example 2: Singing C, D, E, F, G, A and B (Do, Re, Mi, Fa, Sol, La and Ti) when the key is C major will produce the following notes.

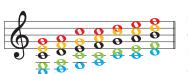

Higher: G, A, C, C, D, E, F (Sol, La, Do, Do, Re, Mi, Fa)
High: E, F, G, A, C, C, D (Mi, Fa, Sol, La, Do, Do, Re)
Sung pitch: C, D, E, F, G, A, B (Do, Re, Mi, Fa, Sol, La, Ti)
Low: G, A, C, C, D, E, F (Sol, La, Do, Do, Re, Mi, Fa)
Lower: E, F, G, A, C, C, D (Mi, Fa, Sol, La, Do, Do, Re)

#### Pitches added with the HARMONY function

"Degrees" are the number of steps in the scale from the fundamental pitch of the key.

-8 -7 -6 -5 -4 -3 -2 +2 +3 +4 +5 +6 +7 +8

Do Re Mi Fa Sol La Ti Do Re Mi Fa Sol La Ti Do

Original note

For example, when "Higher" is activated, Harmony will automatically be generated +5 or +6 degrees above the sung pitch.

**4.** Turn

This adjusts the balance of the original with the harmony sounds. Only the harmony sound will be output when turned all the way to the right.

# **Using the EFFECT section**

This section adds reverb, distortion or another effect to the original sound to change its tone.

EFFECT 1. Press

The EFFECT section is activated, and  $\overset{\text{EFFECT}}{_{\bigcirc}}$  lights.

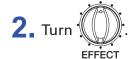

This selects the effect.

3. Turn

This adjusts the effect.

| Effect        |          | Explanation                                                                                                    | ADJUST function                |
|---------------|----------|----------------------------------------------------------------------------------------------------|--------------------------------|
| DISTORTION    |          | Distorts the voice heavily                                                                                                    | Distortion amount              |
| TELEPHONE     |          | Retro-sounding telephone emulation                                                                                                    | Frequency band affected        |
| BEAT BOX      |          | Adds impact for beat boxing.<br>This adds power to kick and snare sounds<br>while emphasizing the sharpness of high<br>hats. A moderate amount of compression<br>also evens out the volumes of kick, snare and<br>high hat sounds, which tend to vary greatly. | Boost amount                   |
| PLATE*        |          | Plate reverb simulation                                                                                                    | Reverb duration and mix amount |
| ROOM*         |          | Tight reverb that simulates room acoustics                                                                                                    | Reverb duration and mix amount |
| HALL*         |          | Dense reverb that simulates hall acoustics                                                                                                    | Reverb duration and mix amount |
| CHORUS        |          | Thick, gentle chorus                                                                                                    | Effect mix level               |
| DELAY+REVERB* |          | Combines delay and reverb                                                                                                    | Reverb duration and mix amount |
| ECHO          |          | Crisp short delay that brings out clarity                                                                                                    | Effect mix level               |
| DELAY**       | TIME     | Clear-sounding delay that allows detailed pa-<br>rameter settings                                                                                                    | Delay time                     |
|               | FEEDBACK |                                                                                                    | Feedback amount                |
|               | MIX      |                                                                                                    | Effect mix level               |

\*This produces a stereo effect. (Stereo output is possible from the PHONES OUT jack.)

\*\*The DELAY effect is set by its TIME, FEEDBACK and MIX settings.

#### Notes about effects

TELEPHONE: This cuts high and low frequencies and distorts the sound to give it a lo-fi quality. REVERB: Adding reverberations gives the sound width and depth.

CHORUS: Adding just a small amount of fluctuation gives the sound thickness and textural variation. DELAY: By repeating the sound at regular intervals, an effect that follows the rhythm can be created.

#### Adjusting the delay

DELAYTIME: This adjusts the amount of time before the delay sound. This can be set to up to 2 seconds. FEEDBACK amount: This adjusts the number of times the delay sound is repeated.

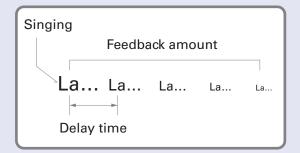

#### HINT

- When DELAY TIME is selected, functions as a tap tempo setting switch for the delay time. Press
- If an expression pedal (ZOOM FP02M) is connected, it can be used to adjust the effect (same as turning (()). Adjustments made with a pedal are not saved in the patch memory.

# **Saving settings in patch memories**

VOICE, HARMONY, and EFFECT settings can be saved as patch memories.

STORE 1 Press

The display blinks.

MEMORY -MEMORY 2. Press or

Select the destination patch memory.

The selected patch memory number is shown on the display.

STORE 3. Press

The current settings are saved.

HINT MEMORY/ LOOPER to cancel saving. Press

# Using the FORMANT pedal

Formants are vocal characteristics created by differences in mouth and throat shapes.

By using the FORMANT pedal to change the formant, vocal characteristics can be changed without changing the pitch.

#### **1** Operate the FORMANT pedal.

This changes the character of the voice.

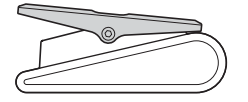

**Press forward (toe)** This makes the voice higher and cuter.

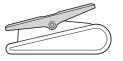

**Press backward (heel)** This makes the voice lower and heavier.

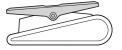

**Unpressed state** The vocal automatically returns to its regular character when the foot is removed.

### Adjusting the stiffness of the FORMANT pedal

The FORMANT pedal torque can be adjusted so that it responds as you like to pressing.

**1** Insert a 5mm hex wrench into the torque adjustment screw on the side of the pedal.

**2.** Turn it clockwise to tighten the pedal and counterclockwise to loosen it.

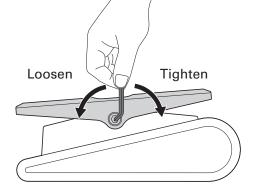

#### NOTE

Be careful because loosening the torque adjustment screw too much could cause it to become disconnected internally, making it impossible to keep the pedal in a fixed position.

# **Using the looper**

Vocals can be recorded and loops created for up to 3.5 minutes.

Loops can be layered for a variety of live performance techniques, including a cappella choruses and vocal percussion.

| Activating the looper                            |
|--------------------------------------------------|
| <b>1.</b> When in memory mode, press $\square$ . |
| HINT MEMORY/                                     |

### **Recording and playing loops**

| 1 Press                                                       |
|---------------------------------------------------------------|
| The recording starts, and $\int \sum$ appears on the display. |
| HINT<br>Press to cancel recording (                           |
|                                                               |

# **2.** Press again.

Recording stops, playback starts, and  $\mathbf{PL}$  appears on the display.

If the maximum recording time is reached, recording will stop automatically and loop playback will start.

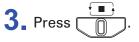

Playback stops and  $\mathbf{P}$  blinks on the display.

### **Overdubbing loops**

Additional performances can be added to the recorded loop.

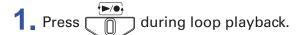

Overdubbing starts, and  $\int \mathcal{L}$  appears on the display.

When the end of the loop is reached, loop playback will continue from the beginning, and overdubbing can be repeated.

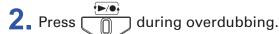

This stops overdubbing, but continues loop playback.

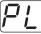

P | appears on the display.

#### Removing the last recorded loop

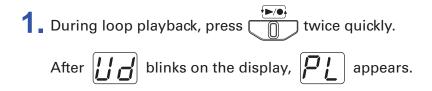

#### Restoring the removed loop

**1** After removing a loop, press twice quickly again. After  $\mathbf{r}$  d blinks on the display,  $\mathbf{p}$  appears.

### **Clearing the loop**

**1.** When loop playback is stopped, press and hold **.** The recorded loop is cleared, and **.** appears on the display.

### **Display indicators**

| Indicator | Explanation                                        |
|-----------|----------------------------------------------------|
| <u>'</u>  | LOOPER: No loop recorded                           |
|           | REC: Loop being recorded                           |
| <b>PL</b> | PLAY: Loop being played back (blinks when stopped) |
| Цd        | UNDO: Last overdubbed loop being removed           |
|           | REDO: Loop removed using UNDO being restored       |

# Bypassing the effect of the V6

HOLD ► BYPASS **1** Press and hold  $\square$ 

The effect of the **V6** is bypassed, and the display appears as follows.

#### In memory mode

The patch memory number and "bP" appear alternately.

#### In looper mode

The looper status and "bP" appear alternately.

```
Press \bigcirc to stop bypassing.
```

# **Making other settings**

### Setting the standard pitch for voices and harmonies

This adjusts the standard pitch used for correcting vocal pitch and adding harmony.

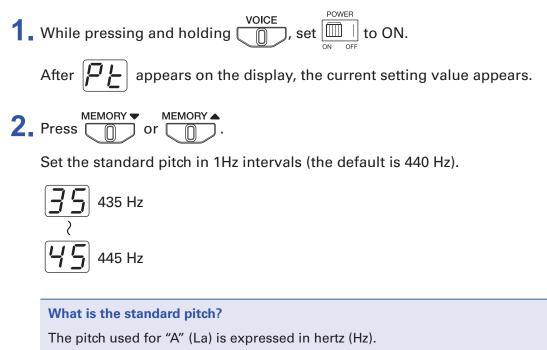

Vocal and harmony pitches can be matched to the instruments being played together by setting the standard pitch used by the V6 to the same pitch.

3. Press

The display blinks rapidly, the setting is saved, and the V6 starts normal operation.

| HINT MEMORY/ LOOPE | R)                            |
|--------------------|-------------------------------|
| Press              | to cancel the setting change. |

### Setting the type of batteries used

Set the type of battery used correctly so that the amount of remaining battery charge can be shown accurately.

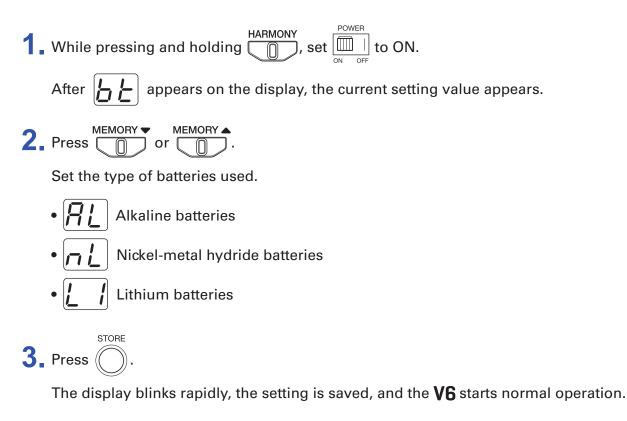

| HINT MEMORY/ | PER                             |
|--------------|---------------------------------|
| Press        | ) to cancel the setting change. |

# Setting ECO mode to turn the power off automatically when not used

This function can be used to turn the power off automatically if unused for 10 hours.

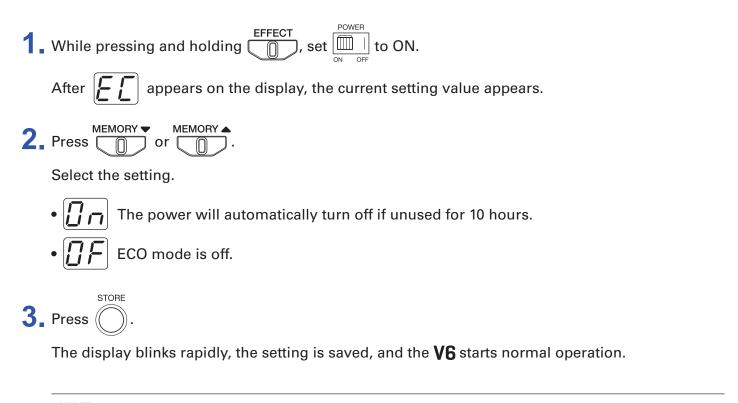

| HINT  | <u>}</u>                      |
|-------|-------------------------------|
| Press | to cancel the setting change. |

### **Restoring factory default settings**

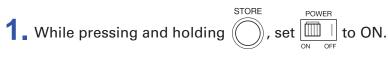

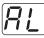

blinks on the display.

The display blinks rapidly, initialization occurs, restoring settings to their factory defaults, and the **V6** starts normal operation.

#### NOTE

Initialization will overwrite all settings, including patch memories, to their factory defaults. Be certain before using this function.

HINT MEMORY/(LOOPER) to cancel the setting change.

### Installing the driver

#### Windows

**1** Download the "ZOOM V6 Driver" from www.zoom.co.jp to the computer.

#### NOTE

- You can download the latest "ZOOM V6 Driver" from the above website.
- Download the driver for the operating system that you are using.
- **2** Launch the installer and follow the instructions to install the ZOOM V6 Driver.

#### NOTE

- See the Installation Guide included in the driver package for detailed installation procedures.
- If the power supplied by the USB bus is low, or you want to operate the unit with an adapter, use the dedicated AC adapter (ZOOM AD-16).

#### Mac and iOS devices

A driver is not necessary when using a Mac or iOS device.

### **Connecting to a computer**

**1**. Use a USB cable to connect the **V6** with the computer or iOS device.

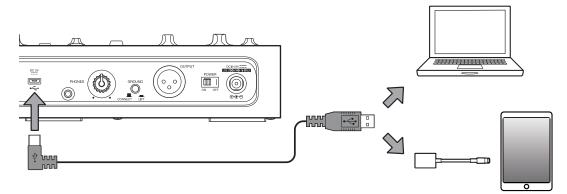

#### NOTE

When connecting to an iOS device, use a Lightning to USB camera adapter (or Lightning to USB 3 camera adapter).

**2** Set  $\boxed{\bigcirc_{\text{ON OFF}}}$  to ON.

After the **V6** turns on, it will connect to an iOS device. When connecting to a computer, continue to step 3.

**3** Set the **V6** as the sound device for use with the computer.

# **Updating the firmware**

Check the ZOOM website (www.zoom.co.jp), and download firmware for the V6.

| 1. | Use a USB cable to connect the <b>VG</b> and the computer.                                                                                                    |  |  |
|----|----------------------------------------------------------------------------------------------------|--|--|
|    |                                                                                                    |  |  |
|    |                                                                                                    |  |  |
| 2. | While pressing both $($ and $($ and $($ and $($ by the set of the set of the |  |  |
|    | This turns the <b>V6</b> on, and orange.                                                                                                    |  |  |
|    | appears on the display.                                                                                                    |  |  |
| 3. | Launch the firmware update application on the computer.                                                                                                    |  |  |
| 4. | Execute the update.                                                                                                    |  |  |
|    | While updating, o blinks orange.                                                                                                    |  |  |
|    | When updating completes, 🔘 lights green.                                                                                                    |  |  |
|    | NOTE                                                                                                    |  |  |
|    | Do not disconnect the USB cable during a firmware update.      POWER                                                                                                    |  |  |
|    | • In the unlikely event that a firmware update fails while in progress, will light red and <i>[r]</i> will                                                                                                    |  |  |
|    | appear on the display. Conduct the firmware update again from the first step in these procedures.                                                                                                    |  |  |
| 5. | After updating completes, set $[I]_{ON OFF}^{POWER}$ to OFF and disconnect the USB cable.                                                                                                    |  |  |
|    | HINT<br>Updating the firmware will not erase saved patch memories.                                                                                                    |  |  |

# Troubleshooting

### The unit will not power on

- Confirm that the POWER switch is set to ON. ( $\rightarrow$  <u>"Turning the power on" on page 12</u>)
- If using batteries, confirm that they are still charged. ( $\rightarrow$  <u>"Turning the power on" on page 12</u>)

### There is no sound or output is very quiet

- Check the connections. ( $\rightarrow$  <u>"Making connections" on page 10</u>)
- Raise the volume of output devices.
- If using headphones, raise the headphone volume. ( $\rightarrow$  <u>"Adjusting headphone volume" on page 15</u>)

### There is a lot of noise

- Confirm that a shielded cable is not the cause.
- Use a genuine ZOOM AC adapter. (→ <u>"Making connections" on page 10</u>)
- Check the GROUND LIFT switch setting. (→ <u>"Making connections" on page 10</u>)

### The sound distorts strangely or has an odd timbre

- Adjust the input volume to a suitable level. ( $\rightarrow$  <u>"Adjusting the mic input volume" on page 14</u>)
- Adjust the amount of compression. (→ <u>"Reducing volume variation (compressor function)</u>" on page 14)

### The VOICE function has no effect

Adjust the VOICE ADJUST knob. (→ <u>"Using the VOICE section" on page 17</u>)

### The HARMONY function has no effect

- Use the HARMONY MIX knob to adjust the harmony volume. (→ <u>"Using the HARMONY section" on page 19</u>)
- Use the KEY selection knob to set the key correctly. ( $\rightarrow$  <u>"Using the HARMONY section" on page 19</u>)

### The EFFECT function has no effect

Adjust the EFFECT ADJUST knob. (→ <u>"Using the EFFECT section" on page 21</u>)

### **Batteries lose their charge quickly**

- Confirm that you are not using manganese batteries. Alkaline batteries should provide about 3.5 hours of continuous operation.
- Confirm the battery setting.
   The setting must match the batteries being used in order to show the remaining battery charge accurately. (→ <u>"Setting the type of batteries used" on page 30</u>)
- Due to battery characteristics, they are discharged more quickly when used in places with low temperatures.

# **Specifications**

| VOICE section                              |            | 12 types                                                                                                    |
|--------------------------------------------|------------|----------------------------------------------------------------------------------------------------|
| EFFECT section                             |            | 10 types                                                                                                    |
| HARMONY section                            |            | 5 types                                                                                                    |
| Number of patch memo                       | ories      | 100                                                                                                    |
| Sampling frequency                         |            | 44.1 kHz                                                                                                    |
| A/D conversion                             |            | 24-bit 128× oversampling                                                                                                    |
| D/A conversion                             |            | 24-bit 128× oversampling                                                                                                    |
| Signal processing                          |            | 32-bit                                                                                                    |
| Frequency response                         |            | 20 Hz–20 kHz (+1 dB/–3 dB) (200 kΩ load)                                                                                                    |
| Display                                    |            | 2-digit 7-segment LED                                                                                                    |
| Input                                      | SGV-6      | Directionality: Super cardioid (3 directional mic units)<br>Sensitivity: –46 dB/Pa at 1 kHz (each mic unit)<br>Maximum sound pressure input: 140 dBSPL                                                                                            |
|                                            | MIC IN     | XLR jack<br>Input gain: +3 – +40 dB<br>Maximum input level: +4 dBu<br>Input impedance: 3 kΩ or higher (1 kHz)<br>Phantom power: +48 V                                                                                                    |
| Outputs                                    | OUTPUT     | XLR jack<br>Maximum output level: +8 dBu<br>Output impedance: 50 Ω (HOT-GND, COLD-GND, 1 kHz)<br>100 Ω (HOT-COLD , 1 kHz)<br>GROUND LIFT (switchable)                                                                                             |
|                                            | PHONES     | Stereo mini jack<br>Maximum output level:<br>20 mW + 20 mW (into 32 Ω load)                                                                                                    |
| Equivalent input noise (<br>tom power off) | when phan- | –125 dBu or less (A-weighted, 150 $\Omega$ input, +40 dBu input gain)                                                                                                    |
| Noise floor (residual no                   | ise)       | –75 dBu                                                                                                    |
| Control input                              |            | FP02 input                                                                                                    |
| Power                                      |            | AC adapter (9 V DC 500 mA, center negative) (ZOOM AD-16)<br>4 AA batteries (about 3.5 hours continuous operation time when using alkaline batteries)                                                                                              |
| USB                                        |            | Connector: Micro USB<br>Audio interface operation: 2-in/2-out USB2.0 Full Speed, 44.1 kHz, 16/24/32-bit<br>• Power can also be supplied through the USB port.<br>•When using a cable designed only for power, other USB functions cannot be used. |
| External dimensions                        |            | 181 mm (D) × 320 mm (W) × 77 mm (H)                                                                                                    |
| Weight                                     |            | 1.56 kg (excluding batteries)                                                                                                    |
| Optional                                   |            | FP02 expression pedal                                                                                                    |
| Note: 0 dBu = 0.775 V                      |            |                                                                                                    |

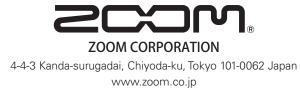